*Twelfth LACCEI Latin American and Caribbean Conference for Engineering and Technology (LACCEI'2014) "Excellence in Engineering To Enhance a Country's Productivity" July 22 - 24, 2014 Guayaquil, Ecuador.*

# **Desarrollo de un Laboratorio Virtual de Turbina a Gas**

## **Nathaly Moreno Salas**

Universidad Simón Bolívar, Laboratorio de Conversión de Energía Mecánica, Caracas, Venezuela, nmoreno@usb.ve

## **David Dagnino**

#### Universidad Simón Bolívar, Caracas, Venezuela, davidagnino@gmail.com

#### **ABSTRACT**

The use of virtual laboratories, either as simulators or remote access laboratories, has become a strong trend in the teaching of various disciplines, both scientific and technical. Virtual laboratories can be available in different areas such as introduction of ICTs in the teaching – learning processes, blended learning programs, networking of university laboratories to optimize resources, etc., But also can be used as supplement laboratory content circumstantially when the real ones has reduced capacities .

For the latter purpose a virtual laboratory gas turbine, based on the operating characteristics of the gas turbine DEUTZ T216 of Universidad Simon Bolivar was developed. For this a mathematical simulation model of the gas turbines complemented with technical information. The adapted model was programmed in the Mathlab ® programming environment , where the simulation is performed using Simulink ® program and a graphical user interface developed with the Guide ® tool.

The results show an excellent agreement with the experimental results of the gas turbine and its use as part of Thermal Turbomachinery courses allowed students to become familiar with the operation of the lab facility and supplement the real lab experience

**Keywords:** virtual lab, gas turbines, Mathlab

## **RESUMEN**

La utilización de laboratorios virtuales, ya sea como simuladores o laboratorios de acceso remoto, se ha convertido en una fuerte tendencia en la enseñanza de diversas disciplinas, tanto científicas como técnicas. Los laboratorios virtuales pueden ser aprovechados en distintos ámbitos, como introducción de TIC's en los procesos de enseñanza-aprendizaje, la enseñanza en programas blended learning, la creación de redes de laboratorios universitarios para optimización de los recursos, etc., pero también pueden utilizarse como complemento a contenidos de laboratorio que circunstancialmente cuentan con capacidades reducidas.

Con este último propósito se desarrolló un laboratorio virtual de turbina a gas, basado en las características de operación de la turbina a gas DEUTZ T216 de la Universidad Simón Bolívar. Para esto se adaptó un modelo de simulación matemática del funcionamiento de turbinas a gas complementada con información técnica de la máquina. El modelo adaptado se programó en el entorno de programación Mathlab®, donde la simulación se realizó a través del programa Simulink® y una interfaz gráfica de usuario desarrollada con la herramienta Guide®.

Los resultados obtenidos muestran un excelente acuerdo con los resultados experimentales de la turbina a gas y su utilización como parte de los cursos de Turbomáquinas Térmicas ha permitido a los estudiantes familiarizarse con la operación del banco y complementar la experiencia del laboratorio real.

**Palabras claves:** laboratorio virtual, turbina a gas, Mathlab

# **1. INTRODUCCIÓN**

Un Laboratorio Virtual es un programa de computadora que genera un entorno virtual en el cual los estudiantes pueden ampliar los conocimientos teóricos, realizando prácticas de laboratorio a las cuales no tendrían acceso de otra forma. Diversas universidades a lo largo del globo han optado por los laboratorios virtuales como una alternativa factible de asegurar la calidad de sus egresados, sin requerir su presencia física en la universidad, entre ellas están: Carnegie Mellon, John Hopkins, KTH, MIT y UNED.

El Laboratorio de Conversión de Energía Mecánica (LABCEM) de la Universidad Simón Bolívar (USB) cuenta con una turbina a gas modelo DEUTZ T216, la cual es usada principalmente en los cursos de Turbomáquinas Térmicas, materia obligatoria del programa en Ingeniería Mecánica. La turbina ha presentado un comportamiento irregular en los últimos tiempos, presentando largos periodos sin uso, debido a problemas mecánicos y eléctricos derivados de la falta de repuestos por obsolescencia y/o de recursos económicos para mantenerla operativa.

Por lo tanto se desarrolló un prototipo de laboratorio virtual basado en la información disponible de la turbina T216 del LABCEM: mapas de funcionamiento del compresor, la turbina, la cámara de combustión y bancos de datos de prueba. Este programa permite al estudiante modificar los parámetros de funcionamiento que puede manipular en el banco de prueba real: la Fuerza del freno de corrientes parásitas y el flujo de combustible. Con estos datos, el programa muestra los siguientes valores: Temperatura a la salida del compresor, temperatura de los gases de escape, caída de presión a la entrada del compresor, caída de presión en la tobera de medición de caudal de aire, presión en la descarga del compresor y velocidad de giro en un formato que simula el panel de medición del equipo real. Con estos resultados, el estudiante debe obtener una serie de curvas de funcionamiento de la turbina a gas y sus distintos componentes, que le ayudarán a profundizar los conocimientos teóricos obtenidos en los diferentes cursos donde se estudian las turbinas a gas.

Para el desarrollo de este prototipo se utilizó el entorno de programación Mathlab®/Simulink® debido a las poderosas librerías para cálculos complejos, facilidad de programación, incluso para no iniciados, y la posibilidad de generar una interfaz gráfica para los usuarios finales a través de la herramienta Guide®.

El acceso de los estudiantes a contenidos prácticos tradicionalmente han estado limitados por las capacidades físicas de los espacios disponibles y por el estado de los equipos de laboratorio, por lo que el uso de las nuevas tecnologías permitiría incrementar no solo el acceso sino la cantidad de contenidos de laboratorio (Gil et al, 2002).

En muchas universidades se han implementado con éxito laboratorios virtuales y remotos, entre los casos emblemáticos podemos destacar Carnegie Mellon University (USA), donde los estudiantes de ingeniería eléctrica realizan prácticas remotas a través de una interfaz gráfica, por lo que todos los estudiantes tienen la oportunidad de acceder y manipular los equipos de laboratorio a través de la interfaz (Stancil, 2000). En John Hopkins University (USA) los estudiantes de ingeniería química utilizan aplicaciones JAVA para prácticas de laboratorio de conceptos básicos como circuitos, control robótico, termodinámica y otros (Karweit, 2000). En la Universidad Nacional de Estudios a Distancia (UNED) de España han desarrollado una Célula Flexible de Fabricación Virtual, que permite la observación de su funcionamiento global, sino también la manipulación de sus componentes más importantes (Rubio et al, 2002). La Universidad de Alicante (España) ha desarrollado una aplicación en la cual los estudiantes desde sus computadoras personales pueden manipular un brazo robótico, primero simulan su movimiento y luego mandan la señal al brazo robótico, el cual están observando a través de una webcam (Gil et al, 2002). Una de la universidades donde más impulso a recibido esta área es el Instituto Real de Tecnología KTH (Estocolmo, Suecia) que maneja estudios a distancia desde el año 1997, por lo que se ha visto en la necesidad de desarrollar diversos sistemas basados en internet, como el CompEduHPT que es un programa en línea de acompañamiento del aprendizaje en las áreas de Energía, Turbomáquinas y otras, las cuales incluye simulaciones, visitas virtuales a instalaciones de generación de energía, la cual ya a migrado a teléfonos inteligentes. El Laboratorio Remoto de Caracterización de Rejillas de Álabes, permite la manipulación, vía web a través de una interfaz de LabView®, permite al estudiante manipular tubos pitot a la largo de una rejilla de álabes, para así caracterizar su funcionamiento (KTH, 2011). Más recientemente han desarrollado otros laboratorios de acceso remoto como Bombas Centrífugas en Serie y Paralelo.

Scheckler, 2003, analiza el impacto de los laboratorios virtuales en el área de biología y ofrece una mirada crítica sobre el uso de herramientas virtuales, estableciendo que aunque estas pueden ser muy útiles y agregar valor al proceso de enseñanza-aprendizaje, no sustituyen las actividades de laboratorio tradicionales.

Keller, 2005, propone que los laboratorios virtuales deben cumplir con dos condiciones: deben ser reales, es decir deben ser de acceso remoto y no simple simulaciones a través de algoritmos, y deben incluir metodologías científicas, por lo que el laboratorio virtual debe controlar todos los pasos para que el estudiante llegue al objetivo deseado.

Baher, 1999, hace un estudio comparativo entre tres universidades de los Estados Unidos y el uso de CiclePad, un laboratorio virtual para el análisis de ciclos termodinámicos, y estableció que el uso de la herramienta mejora en los estudiantes la comprensión de los fenómenos estudiados, adquieren mejores estrategias de solución de problemas y que ciertos cálculos pueden hacerse de una forma más fácil y rápida, pero todas estas mejoras están mediadas por la calidad de los recursos informáticos de los que disponen las universidades y del entusiasmo y flexibilidad de los profesores para adoptar las nuevas tecnologías.

# **2. METODOLOGÍA**

Antes de iniciar el proyecto fue necesario determinar dos aspectos fundamentales: tipo de modelaje de la turbina a gas a emplear y el entorno de programación a usar. El tipo de modelaje era fundamental, ya que la turbina de gas a modelar tiene características de operación bien particulares, lejos de las turbinas a gas disponibles en el mercado, entre otras cosas debido a la antigüedad de la misma. Por esta razón se decidió implementar un primer nivel de modelaje, basado en los mapas de comportamiento de los componentes, sin ningún acoplamiento dinámico, la simulación está basada en ecuaciones algebraicas principalmente (Pieretti y Díaz, 2000). Una vez definido el modo de simulación, se tuvo que establecer la forma de hacer los cálculos y el comportamiento en el entorno de programación, para simular turbinas a gas se recomiendan dos maneras: ciclos seriales anidados o cálculo matricial (Walsh et al, 2004), finalmente se decidió la utilización de ciclos seriales anidados debido a que son más fáciles de entender físicamente y su facilidad para programarlos.

En relación al entorno de programación, se estudiaron diversas alternativas, desde lenguajes de programación como *Fortram*®*, C++*®*,* hasta aplicaciones como *Second Life*®, *Excel®, Mathcad® y Mathlab®/Simulink®*, la decisión estuvo guiada por la necesidad de usar un lenguaje de programación que no fuera excesivamente complejo o requiriera habilidades especiales de programación, que contara con librerías y módulos de programación orientados hacia el cálculo matemático y que permitiera desarrollar una interfaz para el usuario. Esto llevó a la selección del entorno Mathlab®/Simulink® como el más apropiado, a pesar de que la distribución del prototipo se vería limitada, debido a la necesidad de tener un computador con más de 2 GB de memoria RAM y de un compilador de Mathlab® instalado.

Para el desarrollo del modelo matemático fue necesario en primer lugar determinar los parámetros de entrada al modelo, para esto fueron seleccionados el flujo másico de combustible y la fuerza en el freno de corrientes parásitas, que son las variables de operación de la turbina a gas, los datos correspondientes a los mapas de funcionamiento del compresor y la turbina fueron los desarrollados en el trabajo de Pieretti y Díaz, 2000, y para el modelaje del resto de los componentes como: tobera de medición del aire, cámara de combustión, pérdidas mecánicas en la caja de engranajes y consumo de combustible, se obtuvieron ecuaciones algebraicas basadas en datos experimentales, ver Figura 1, y en las formulaciones para la estimación de diversas variables disponibles en los manuales de operación de la turbina (Smith et al, 1980).

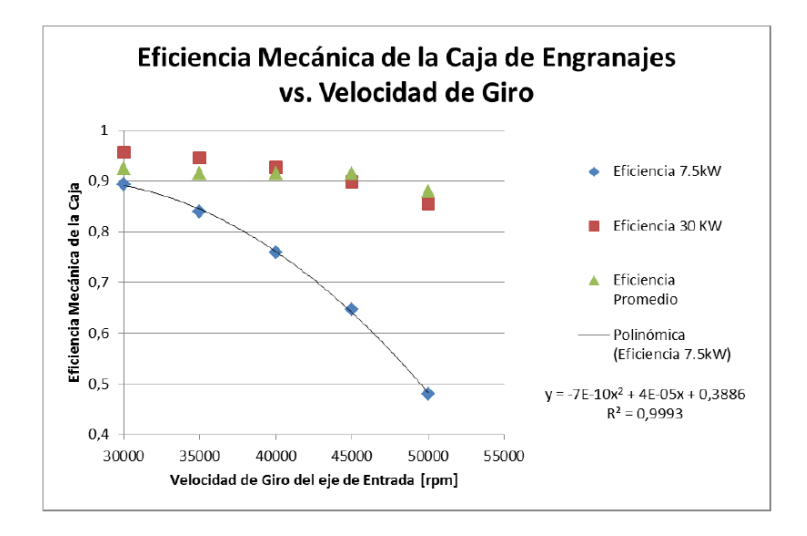

**Figura 1: Gráfico de la Eficiencia mecánica de la caja de engranajes en función de la velocidad de giro para varias potencias de salida.** 

Los mapas de operación del compresor y la turbina, ver Figura 2, fueron digitalizados usando el método de las Líneas β, que consiste en la definición de un sistema de líneas auxiliares para interpolar los valores de velocidad de giro adimensional evitando así la incertidumbre provocada por la forma de la líneas (Walsh et al, 2004).

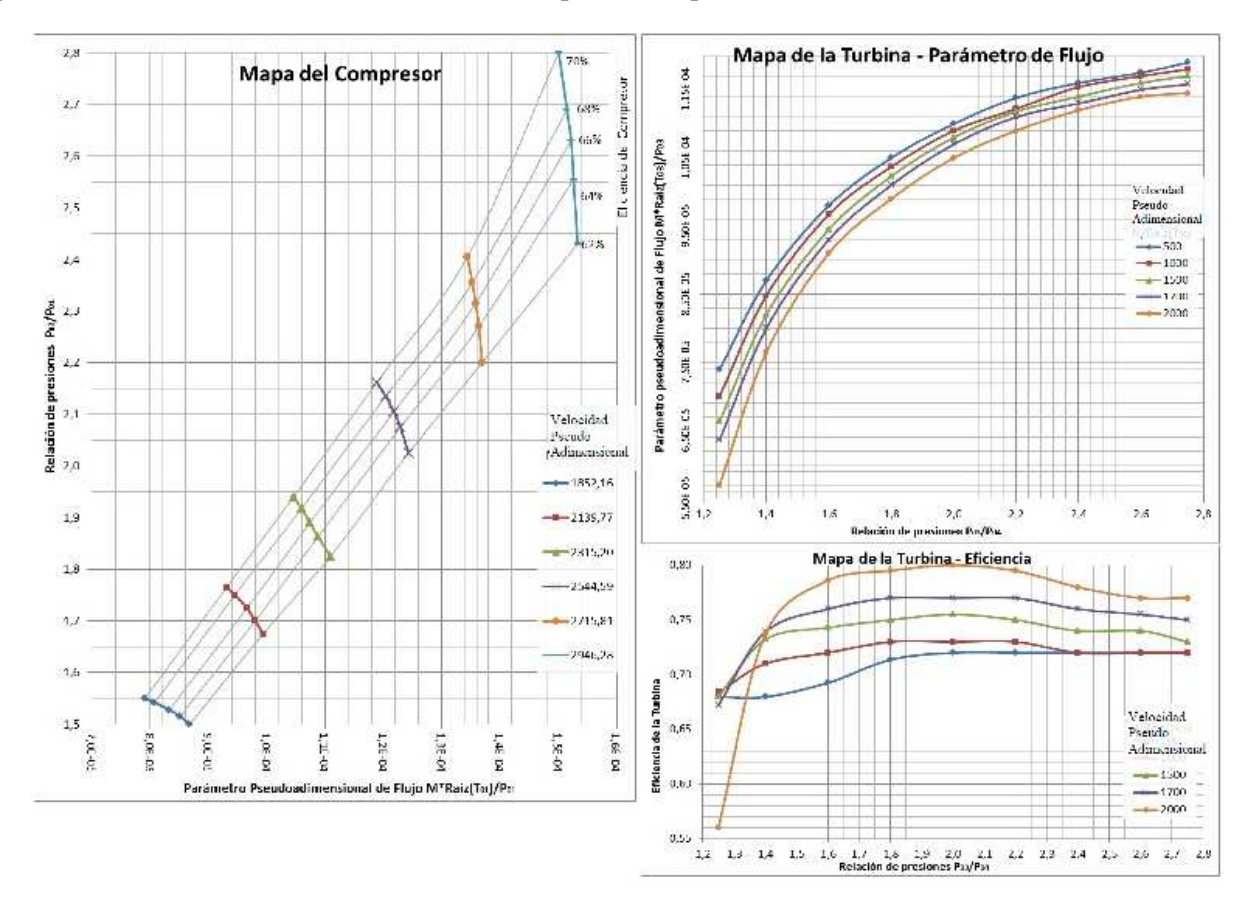

**Figura 2: Mapas de Operación del Compresor y Turbina de la Turbina a Gas T216 (Pieretti y Díaz, 2000)** 

**12th Latin American and Caribbean Conference for Engineering and Technology** 

**Guayaquil, Ecuador July 22-24, 2014** 

El modelo matemático desarrollado se muestra en la Figura 3, es importante destacar que se hicieron varias suposiciones: régimen permanente, promedio de las temperaturas y presiones de operación correspondientes a los valores del sitio en un periodo de 18 meses entre 2010 y 2011, se tomaron como constante los valores estándar del coeficiente de calor específico a presión constante  $(C_p)$  y relación de calores específicos (γ) y los valores de salida del modelo serán los mismos que los reportados en la práctica de laboratorio (Universidad Simón Bolívar, 1994).

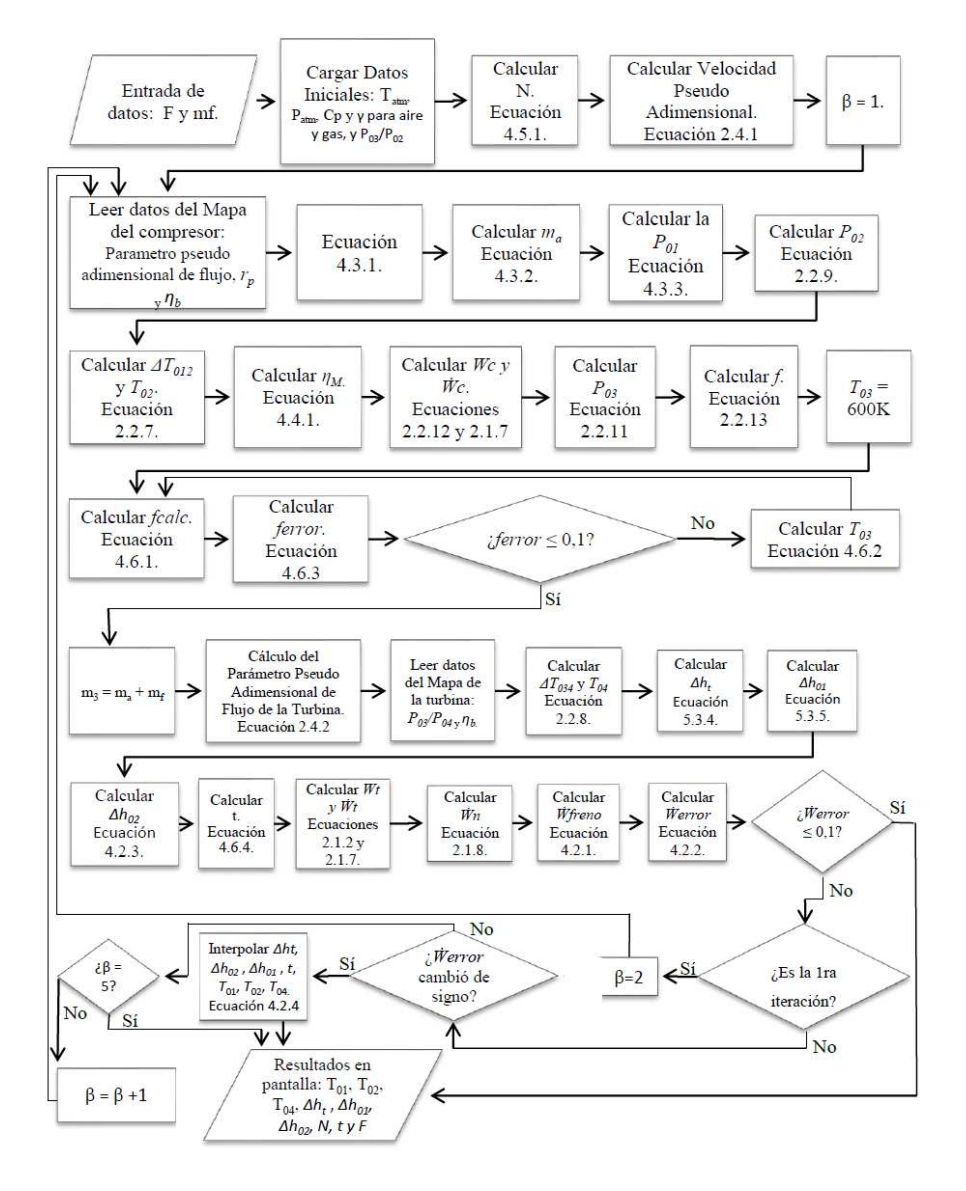

**Figura 3: Modelo Matemático de la Turbina a Gas T216** 

Para transformar el modelo matemático en laboratorio virtual, fue necesario escribir el algoritmo en el diagrama de bloques de Simulink®, versión R2009B, cada bloque representa una operación matemática o un subsistema. En la Figura 4 se muestra el diagrama de bloques para el subsistema Cámara de Combustión.

Para la lectura de los mapas de funcionamiento del compresor y de la turbina su utilizó código "m" de Mathlab®, debido a que resultó más sencilla la programación, de igual forma se programaron las iteraciones de β en código "m".

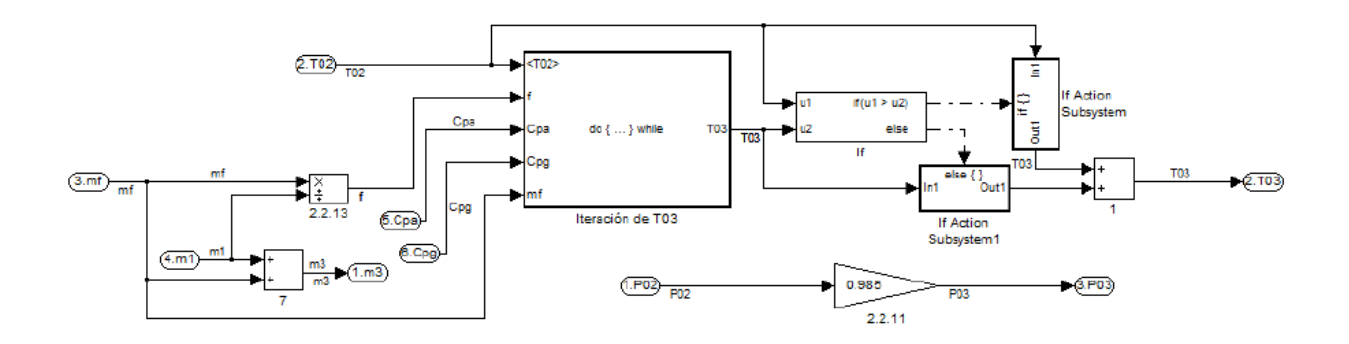

**Figura 4: Diagrama de bloques en Simulik® del subsistema cámara de combustión.** 

La interfaz gráfica de usuario debía cumplir con ciertas condiciones: debía ser fácil de usar, el usuario sólo podría adquirir los valores que obtendría si leyera los instrumentos presentes en el banco real, la interfaz debe mostrar el tablero de control, la forma del equipo y el armario de medición para asemejarse a la experiencia de la práctica real y debía ser sencilla de crear, para esto se creó un interfaz gráfica de usuario (GIU por sus siglas en inglés) utilizando la herramienta de edición de interfaces gráficas GUIDE de Mathlab®, en la figura 5 se muestra la interfaz desarrollada.

Es de destacar que la interfaz permite que el usuario pueda modificar los valores de presión y temperatura ambiente, que están fijos por defecto, esto para poder ver el efecto de las variables ambientales en el comportamiento de la turbina a gas.

También la interfaz incluye una guía para el uso del programa, además de la guía del laboratorio virtual de turbina a gas, la cual está basada en la guía de práctica real (Universidad Simón Bolívar, 1994), pero adaptada al uso del simulador del laboratorio.

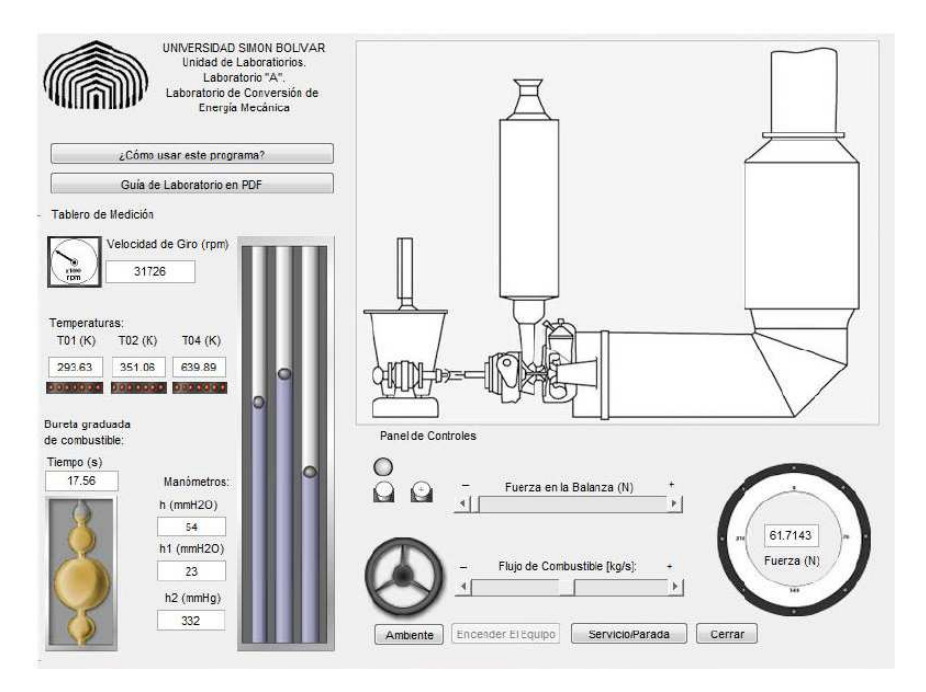

**Figura 5: Interfaz gráfica desarrollada con GUIDE® del laboratorio virtual.** 

**12th Latin American and Caribbean Conference for Engineering and Technology** 

## **3. RESULTADOS**

Para verificar los resultados del laboratorio virtual, se corrió el programa con iguales parámetros de entrada (consumo de combustible y fuerza al freno) que un conjunto de datos experimentales entre 31.000 y 40.000 RPM y fuerzas en la balanza entre 0 y 60 N. Se definió un término de error, tal como se muestra y se evaluaron varias variables, tal como se muestra en la Tabla 1.

$$
Error [\%] = \left| \frac{valor \, experimental - valor \, simulation}{valor \, experimental} \right| \times 100
$$

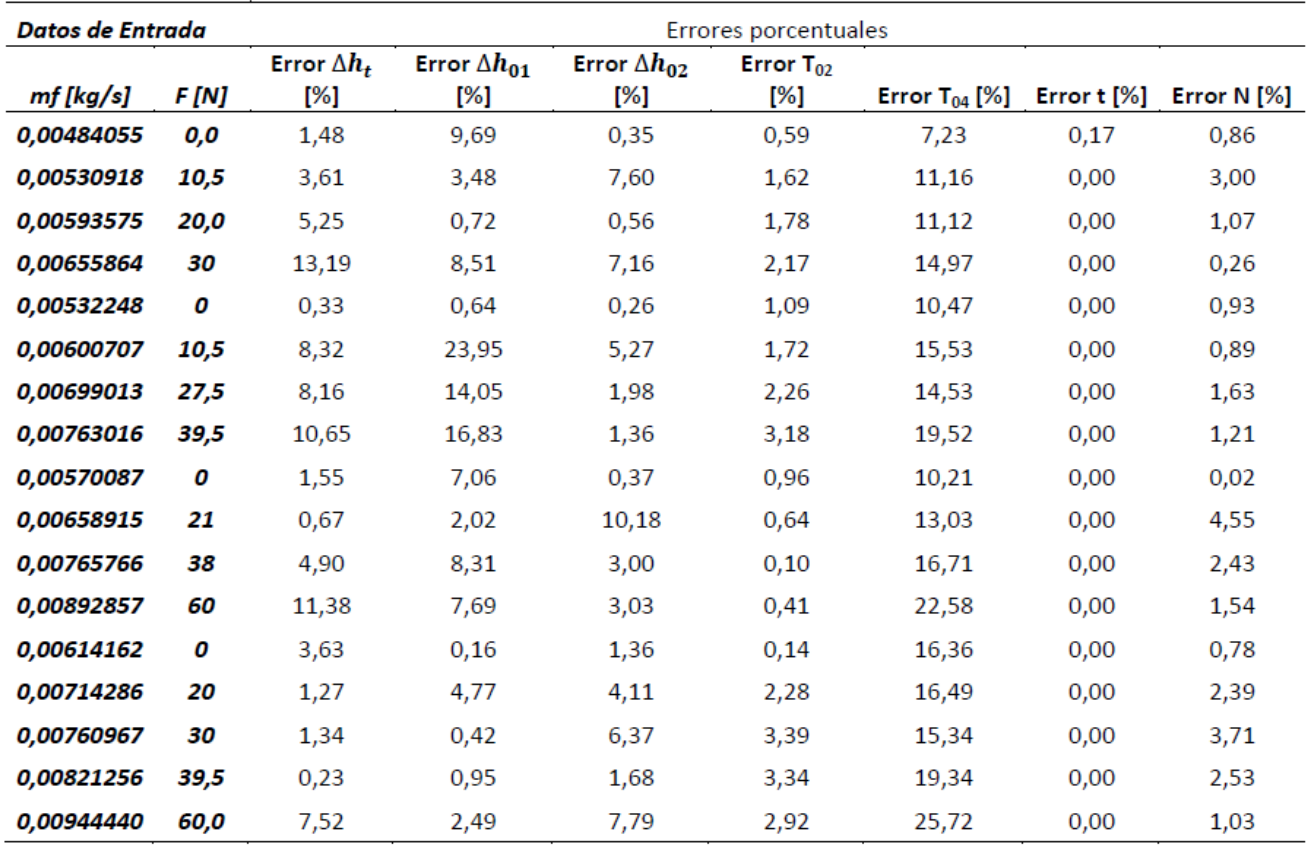

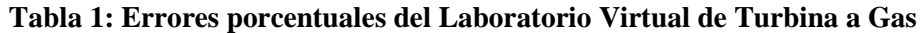

Al observar los valores de la Tabla 1 se puede ver que la mayoría de los errores dan resultados menores al 10% y en los casos de diferencia de altura del manómetro diferencial a la entrada del compresor (Δh<sub>01</sub>) y de la temperatura de salida de los gases de escape de la turbina  $(T<sub>04</sub>)$  el error puede llegar a un 25%, este valor aumenta de forma lineal con el incremento del flujo másico de combustible, tal como se ve en la Figura 6, al contrario que la temperatura de salida del compresor  $(T_{02})$  que muestra errores menores al 5% en todo el rango de funcionamiento.

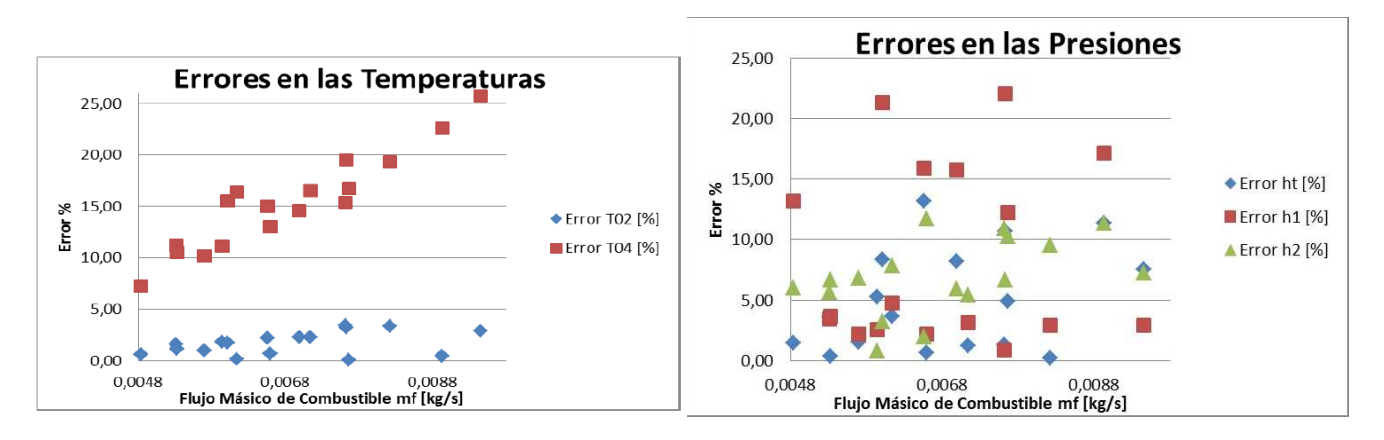

**Figura 6: Error en temperaturas y presiones calculado en función del flujo másico de combustible.** 

La estimación experimental de la temperatura de salida de los gases de la turbina  $(T<sub>04</sub>)$  se obtiene del promedio de temperatura de cuatro termocuplas ubicadas en el difusor de salida, pero la dispersión entre esos cuatro valores es muy grande, por lo que la temperatura promedio de salida no necesariamente es representativa de la variable, por otro lado el modelo desarrollado es unidimensional, por lo que no toma en cuenta aspectos asociados a la dinámica del flujo en la turbina. Otros elementos que pueden favorecer el incremento del error son las aproximaciones realzadas en el cálculo, como eficiencia de combustión constante, el uso de calores específicos estándares y constantes y la simplificación del mapa de operación de la turbina.

A diferencia de las temperaturas, las presiones presentan errores más dispersos y no se pudo establecer una dependencia de los mismos con los datos de entrada, tal como se puede ver en la Figura 6.

La velocidad de giro presenta un error menor al 5% en todo el rango de funcionamiento, esto permite verificar la validez del mapa de funcionamiento del compresor, ya que esta variable se obtiene directamente.

Adicionalmente se quiso validar el funcionamiento del laboratorio virtual realizando una práctica de laboratorio, basada en la Guía de Prácticas de Laboratorio Virtual de Turbina a Gas (Universidad Simón Bolívar, 2011). Para esto se tomaron "muestras" a 35.000, 38.000 y 40.000 RPM y fuerza en el freno entre 0 y 60 N. En la Figura 7 se muestran dos de las gráficas características del funcionamiento de la turbina a gas, las cuales cualitativamente muestran buen acuerdo con las tendencias en las curvas originales del equipo (Smith, et al, 1980).

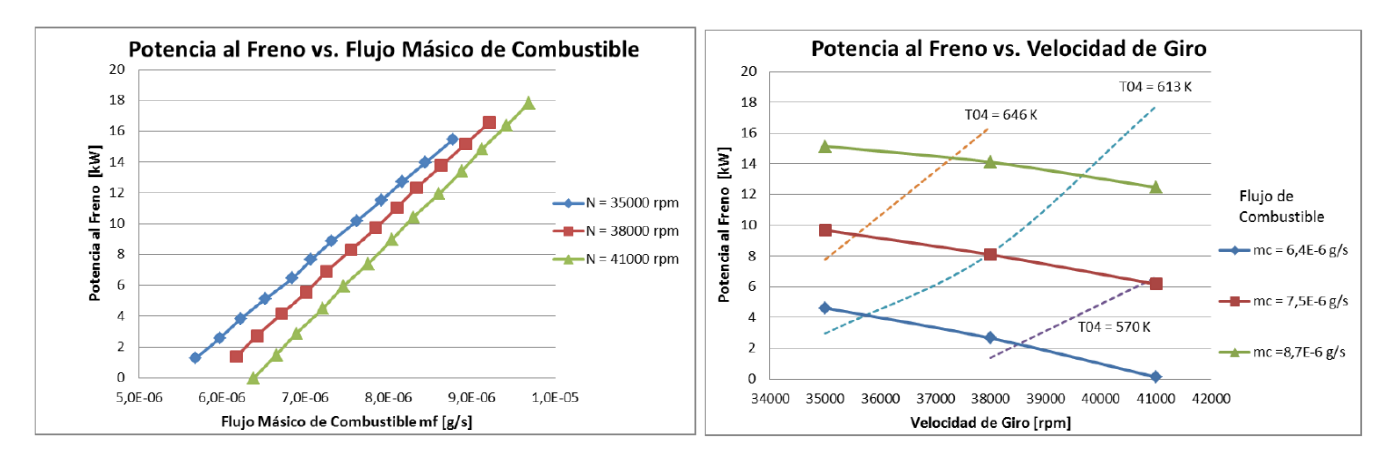

## **Figura 8: Potencia al freno en función del flujo másico de combustible y potencia al freno en función de la velocidad de giro para valores de temperatura de salida y flujos másicos de combustible constantes.**

**12th Latin American and Caribbean Conference for Engineering and Technology** 

**Guayaquil, Ecuador July 22-24, 2014** 

A los estudiantes del curso de Turbomáquinas Térmicas de los trimestres septiembre-diciembre 2012 y eneromarzo 2013 se les aplicó una encuesta para ver su grado de satisfacción con el uso de la herramienta. De la encuesta participaron 65 estudiantes, que hicieron la práctica real y la práctica virtual en el LABCEM, y los resultados muestran que más del 85% consideró entre buena y muy buena la experiencia, pero que deben hacerse cambios en la forma como se genera el archivo de datos, ya que su formato es poco práctico para su procesamiento posterior.

## **4. CONCLUSIONES**

Los laboratorios virtuales se han convertido en una herramienta de uso corriente en las grandes universidades del mundo, orientadas a mejorar la calidad del proceso de enseñanza-aprendizaje, pero también pueden utilizarse en circunstancias donde las condiciones del entorno limitan el acceso a los recursos de laboratorios reales.

Se desarrolló un prototipo de laboratorio virtual de turbina a gas que muestra un error aceptable para propósitos didácticos, ofrece una interfaz de usuario agradable e intuitiva basada en el funcionamiento real de la turbina a gas T216.

Este trabajo constituye el primer paso para el desarrollo de otras aplicaciones de laboratorios virtuales y de acceso remoto que permitirán crear el Laboratorio Virtual de Conversión de Energía Mecánica en la Universidad Simón Bolívar.

## **REFERENCIAS**

- Gil, P., Pomares, J., Torres, F., Ortiz, F.G., Candelas, A., Puente, S.T. (2002), "Educational practice in Virtual Laboratories for Engineering Study", *Educational Technology*, Vol. 1, pp.559-563.
- Stancil, D., (2000) "Use of Remote Experimentation in the Undergraduaye Electrical Engineering Curriculum al CMU", Remote Experiments in Science Education Workshop, ALCOM Science & Technology Center, Kent Statue University, October 28, 2000.
- Karweit, M., (2000), "A virtual engineering/science laboratory course", http://www.jhu.edu/virtlab/virtlab.html, 03/05/2011.
- Rubio, E.M, Sebastián, M,A., Sanz, A. (2002), *Creación de Laboratorios Virtuales para la Formación Práctica en Ingeniería de fabricación", III Conferencia Internacional sobre Educación, Formación y Nuevas Tecnologías,* Virtual Educa 2002, Valencia, España.
- KTH Institutionen för Energiteknik (2011), "E-learning and distance education", http://www.energy.kth.se/index.asp?pnr=17&D=1259&lang=1, 25/08/2011.
- Scheckler, R., (2003), "Virtual labs: a substitute for traditional labs?", *International Journal of Development Biology*, Vol. 47, pp: 231-236.
- Keller, H., Keller, E. (2005), "Making real virtual labs", *The Science Education Review*, Vol. 4, N°1, pp.1-10.
- Baher, J., (1999), "How articulate virtual labs can help in thermodynamics education: a multiple case study", Journal of Engineering Education, Vol. 8, N°4, pp. 429-434.
- Pieretti, P., Díaz, H. (2000), "Predicción del Comportamiento de Turbinas de Gas de un Eje en Régimen Estacionario y Transitorio", Trabajo de Ascenso a la categoría de Titular, Universidad Simón Bolívar, Caracas, Venezuela.
- Walsh, P.P., Fletcher, P., (2004), *Gas Turbine Performance*, 2° Edition, Blackwell, USA.
- Smith, C., Pérez, A., Salerno, D. (1980), "Estudio y puesta en marcha de la instalación de la Turbina de Gas Deutz T216", Proyecto de Grado, Universidad Simón Bolívar, Caracas, Venezuela.

**12th Latin American and Caribbean Conference for Engineering and Technology** 

**Guayaquil, Ecuador July 22-24, 2014** 

- Universidad Simón Bolívar (1994), *Guía de Prácticas del Laboratorio de Conversión de Energía Mecánica*, Caracas, Venezuela.
- Universidad Simón Bolívar (2011), *Guía de Prácticas del Laboratorio Virtual de Turbina a Gas*, Caracas, Venezuela.

## *Authorization and Disclaimer*

*Authors authorize LACCEI to publish the paper in the conference proceedings. Neither LACCEI nor the editors are responsible either for the content or for the implications of what is expressed in the paper.*